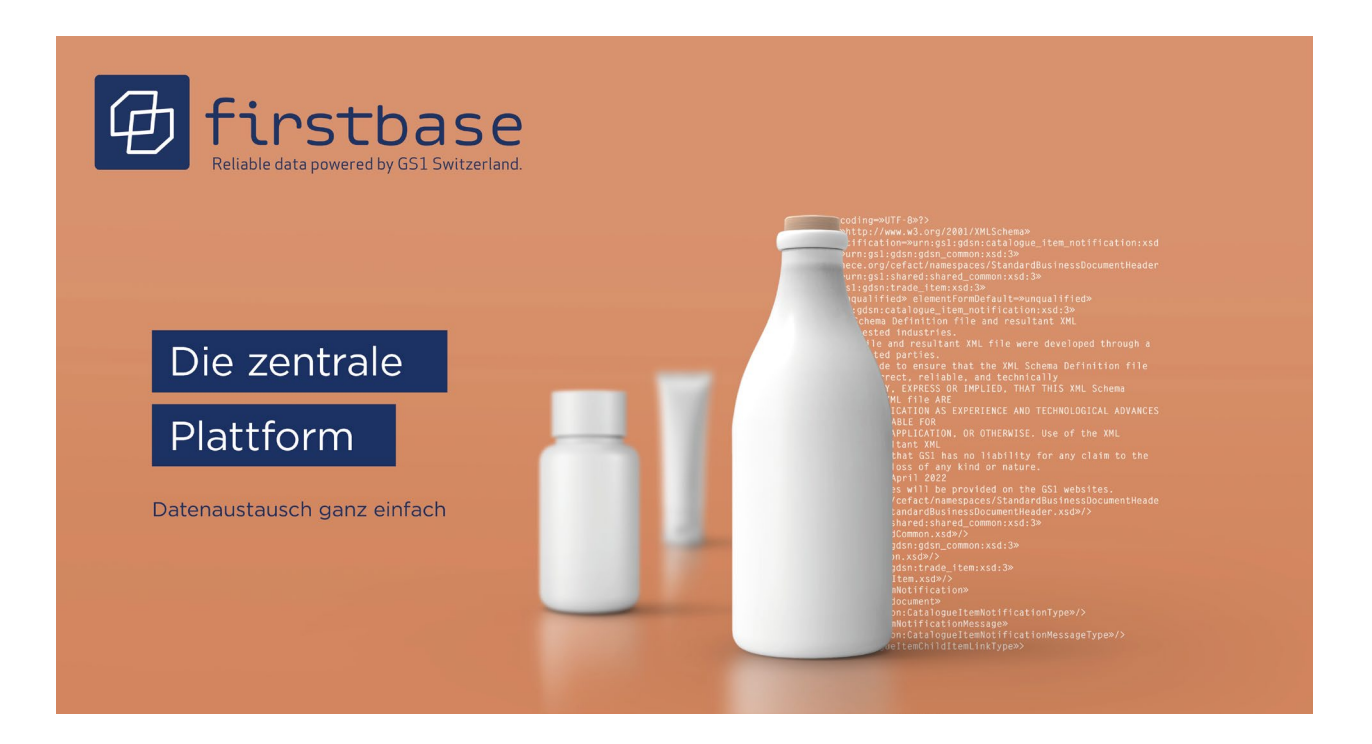

# firstbase consumer goods User Manual **for data providers**

firstbase consumer goods – the industry solution for standardized item master data exchange for consumer goods / retail in Switzerland

*Version 1.0, August 2023* 

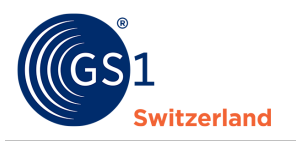

### **Overview**

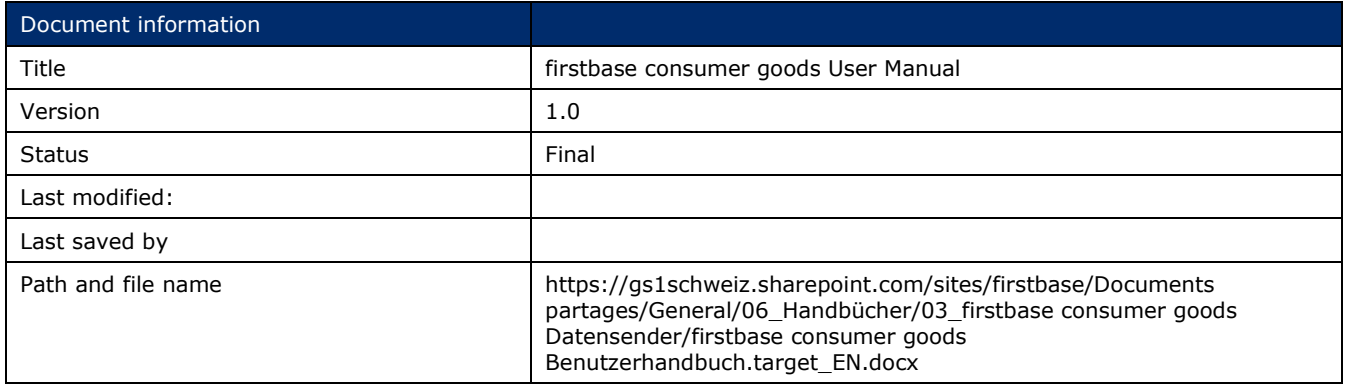

### **Authors and contributors**

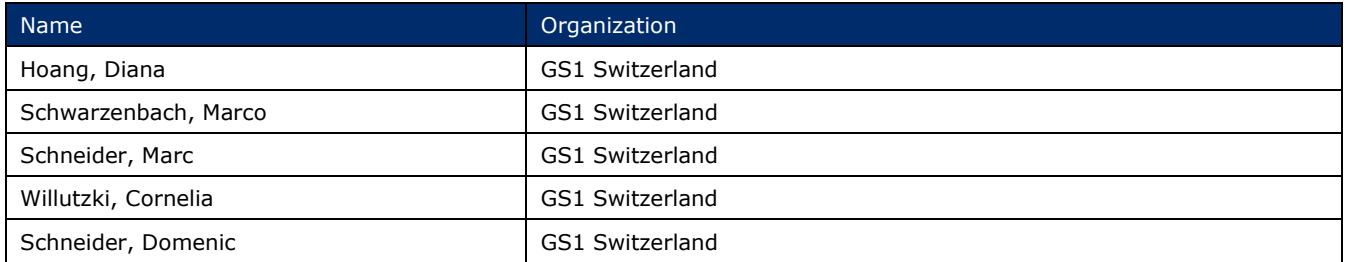

### **Version 1.0**

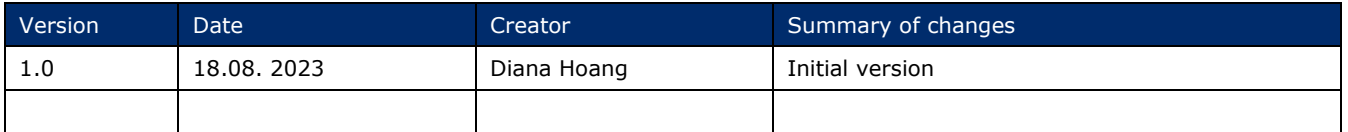

### **Revocation (Disclaimer)**

Despite all efforts to ensure the accuracy of the GS1 standards contained in this document, GS1 and any other party involved in the preparation of this document do not make any warranties (express or implied). All liability for any direct, indirect or other damage or loss in connection with or resulting from the use of this document, regardless of the cause of action, including, but not limited to, accuracy, merchantability or expediency, is excluded.

The document may be revised from time to time, whether due to technological developments, changes in standards or new legal circumstances. Some items and company names mentioned herein may be registered trademarks and/or registered trademarks of their respective companies. GS1 is a registered trademark of GS1 AISBL.

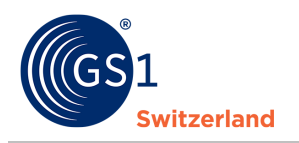

# **Table of contents**

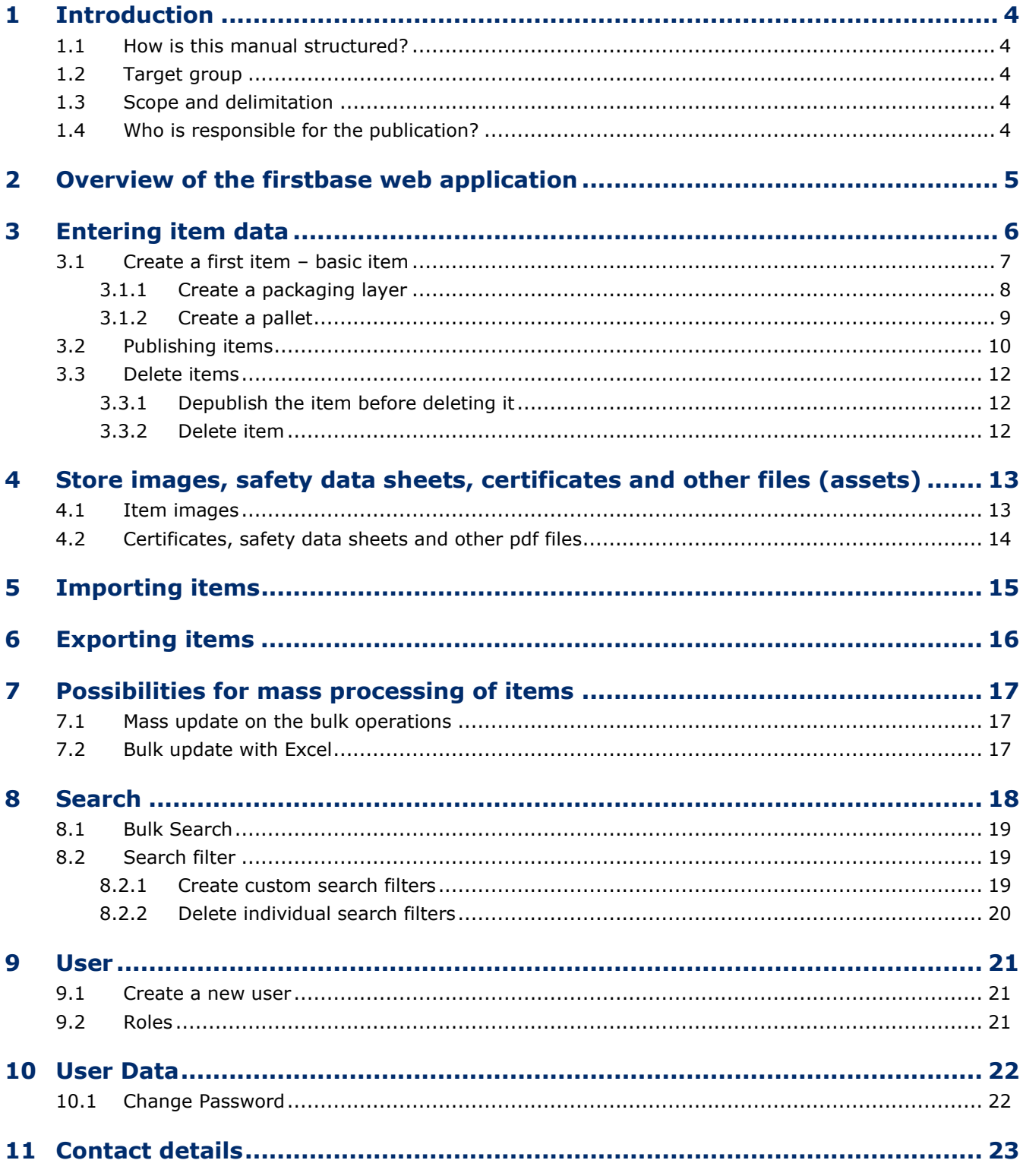

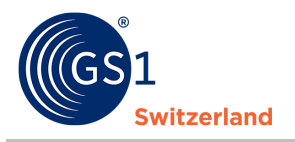

# <span id="page-3-0"></span>**1 Introduction**

#### <span id="page-3-1"></span>**1.1 How is this manual structured?**

The manual introduces you step by step to the handling and use of firstbase consumer goods and explains the user interface and the most important functions.

#### <span id="page-3-2"></span>**1.2 Target group**

This manual is aimed at data suppliers who record/deliver/maintain the item master data in firstbase consumer goods and publish it for their customers.

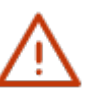

#### **Note:**

A version for data recipients is in the works.

#### <span id="page-3-3"></span>**1.3 Scope and delimitation**

No interfaces are described in this manual. Information on the interfaces can be found on our firstbase website in the menu item "Services" in "*[Documents & Links](https://www.firstbase.ch/en/services/documents-links)*".

#### <span id="page-3-4"></span>**1.4 Who is responsible for the publication?**

Item master data can be recorded and delivered in firstbase consumer goods Item various channels and in multiple formats. They are validated by the solution and can then be published in the firstbase consumer goods catalog.

The rules for the publication of item master data in the Swiss target market are basically as follows:

- Trademark owner in Switzerland: The Swiss-based trademark owner is responsible for all aspects of its own items in the Swiss target market. He publishes item data in firstbase consumer goods.
- Trademark owner outside Switzerland: The trademark owner based outside Switzerland is **not** responsible for the publication of the item master data in the Swiss target market. He publishes only then Item data in firstbase consumer goods, if this has been agreed with the distributor (distributor, importer or Swiss authorized representative).
- Retailers: The trading company in Switzerland is generally responsible for the publication of item data in the Swiss target market. In coordination with the distributor, it publishes item data in firstbase consumer goods.
- Importer: The Swiss-based distributor who imports goods into the Swiss target market is responsible for all matters relating to imported items in the Swiss target market. He publishes item data in firstbase consumer goods.

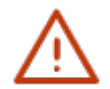

#### **Note:**

Items are published in firstbase with the primary key [GTIN:GLN:Target Market]. Thus, it is impossible for the same item to be published in firstbase by the same information provider. However, the same GTIN can be included multiple times in the solution; each from different information providers.

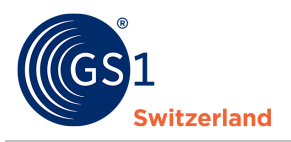

# <span id="page-4-0"></span>**2 Overview of the firstbase web application**

After you have successfully registered and logged in, the web application will show you a dynamic dashboard with an overview of your item data (at the start, the display is empty because no item data has yet been entered).

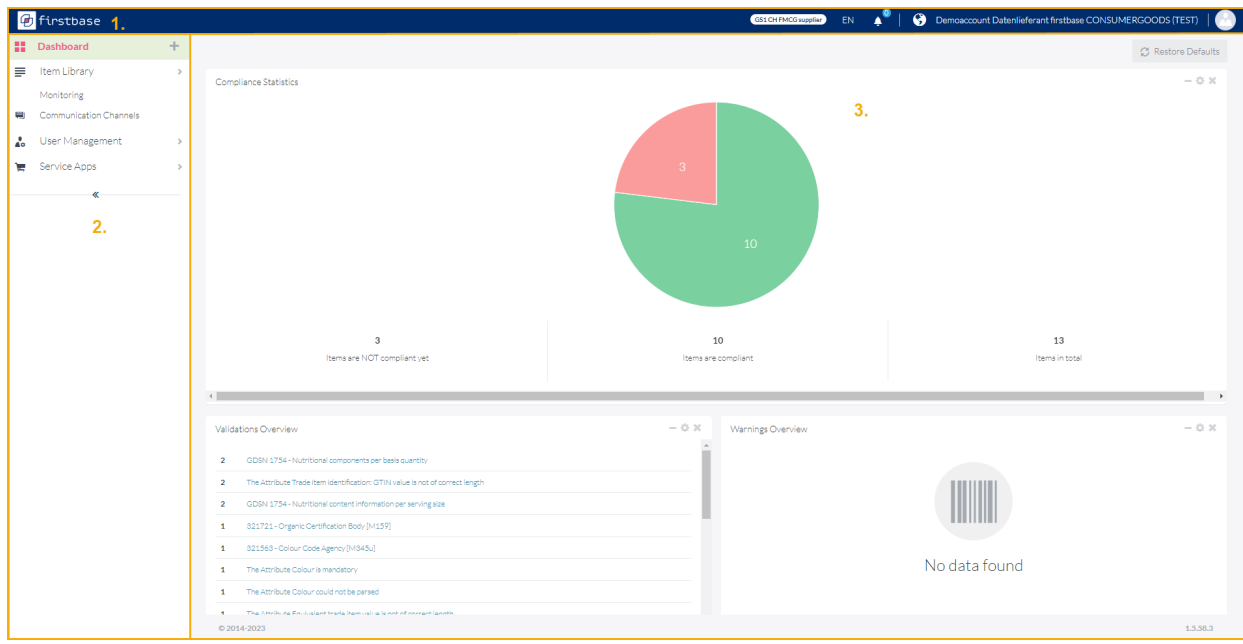

- 1. At the top of the screen, on the right, you have the option of
	- o Change the interface language
	- o View notifications (Notifications) (Activity Feed)
	- o adjust the settings of your user information, in particular you can change your user password here
	- o log out and thus log out of the web application.
- 2. On the left side of the screen, you will see the menu. You can use it to access the various application functions:

"Item Library" takes you to the item management (see *[Entering item data ff.](#page-5-0)*), to the *[import](#page-14-0)* and *[export functions](#page-15-0)*, and to the *[assets function](#page-12-0)*.

Release 1.0, Juli 2023 *© 2023 GS1 Switzerland* Seite 5 von 23 <sup>1</sup> Widgets present specific data that resides in an application.

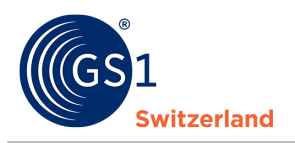

### <span id="page-5-0"></span>**3** [Entering](#page-9-0) item data

[This chapter describes how to enter an item](#page-9-0) the web interface (GUI – Graphical User Interface).

[The Basic Item, repackaging/transport packaging and pallets are separate categories.](#page-9-0) 

[Enter the repackaging/transport packaging and pallets separately or in](#page-9-0) "Basic Item" category. In [Basic Item, outer and transport packaging is recorded as an additional item](#page-9-0) level and linked to the [basic item to form an item](#page-9-0) hierarchy.

[We recommend that you enter the repackaging/transport packaging and pallets in](#page-9-0) the basic item, as [the data does not have to be entered again in the basic item.](#page-9-0) 

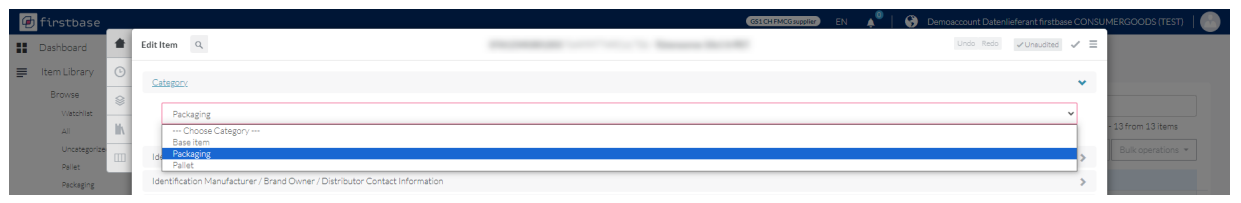

*Figure 1: [In Category, you can determine whether you want to enter a basic item, packaging, or pallet](#page-9-0)* 

|                     | <b>G</b> firstbase             |              |                                 |                               |                                                                      | $\mathbf{A}^{\mathbf{0}}$<br>GS1 CH FMCG supplier<br>EN | Demoaccount Datenlieferant firstbase CONSUMERGOODS (TEST) |                                                    |
|---------------------|--------------------------------|--------------|---------------------------------|-------------------------------|----------------------------------------------------------------------|---------------------------------------------------------|-----------------------------------------------------------|----------------------------------------------------|
| <b>II</b> Dashboard |                                | 音            | Edit Item Q                     |                               | 7612345000176:7649997749016:756 - Orangensaft "Tütensonne", 1 lt PET |                                                         | Undo Redo / Unsudited A E                                 |                                                    |
| = Item Library      |                                | $\odot$      | Hierarchy A                     |                               |                                                                      |                                                         | $\mathbf{v}$ .                                            |                                                    |
|                     | Browse                         | S            |                                 |                               |                                                                      |                                                         |                                                           |                                                    |
|                     | Watchlist                      | $\mathbb{N}$ | Packages                        |                               |                                                                      |                                                         |                                                           | 13 from 13 items                                   |
|                     | All<br>Uncategorize            |              | TRADE ITEM IDENTIFICATION: GTIN | CHILD TRADE ITEM: GTIN        | CHILD TRADE ITEM: AMOUNT                                             | PACKAGE UNIT INDICATOR .                                | $\equiv$                                                  | Bulk operations *                                  |
|                     | Pallet                         | m            | 07612345001203                  | 07612345000176                | 10                                                                   | Case - CASE                                             | $\frac{a}{\mathbf{v}}$<br>O.                              |                                                    |
|                     | Packaging                      |              |                                 |                               |                                                                      |                                                         |                                                           |                                                    |
|                     | Base item                      |              | Add Element                     |                               |                                                                      |                                                         |                                                           | $\equiv$<br>$N \times 0$                           |
|                     | Publications                   |              |                                 |                               |                                                                      |                                                         |                                                           | $N \times 1$                                       |
|                     | Imports<br>Exports             |              | Pallets                         |                               |                                                                      |                                                         |                                                           | A 0   / 0                                          |
|                     | Assets                         |              | TRADE ITEM IDENTIFICATION: GTIN | CHILD TRADE ITEM: GTIN        | CHILD TRADE ITEM: AMOUNT                                             | PALLET UNIT INDICATOR                                   | $\equiv$                                                  | ■ノ■                                                |
|                     | Monitoring                     |              | 04260590811530                  | 07612345001203                | 15                                                                   | Pallet - PALLET                                         | Î<br>o                                                    | ■ノ■                                                |
|                     | Communication Chann            |              | 04260590811530                  | 07612345000176                | 150                                                                  | Pallet - PALLET                                         | ٠<br>Ų                                                    | ■ノ■                                                |
|                     | <b>Company</b> User Management |              |                                 |                               |                                                                      |                                                         |                                                           | ■ノ■                                                |
| Service Apps        |                                |              | Add Element                     |                               |                                                                      |                                                         |                                                           | ■ノ■                                                |
|                     |                                |              |                                 |                               |                                                                      |                                                         |                                                           | <b>A</b> <sup>0</sup>   / 0                        |
|                     | $\alpha$                       |              |                                 |                               |                                                                      |                                                         |                                                           | ■ノ■                                                |
|                     |                                |              |                                 | Platform type code            |                                                                      |                                                         | ۰                                                         | ■ノ■                                                |
|                     |                                |              |                                 |                               |                                                                      |                                                         |                                                           | ■ノ■                                                |
|                     |                                |              |                                 | Platform terms and conditions |                                                                      |                                                         | ٠                                                         | $\mathbb{A}^{\bigoplus}$ $\mathbb{N}$ $\mathbb{A}$ |
|                     |                                |              |                                 | Stacking factor               |                                                                      |                                                         |                                                           |                                                    |
|                     |                                |              |                                 |                               |                                                                      |                                                         |                                                           |                                                    |
|                     |                                |              |                                 | Transport stacking factor     |                                                                      |                                                         |                                                           |                                                    |
|                     |                                |              |                                 |                               |                                                                      |                                                         |                                                           |                                                    |
|                     |                                |              |                                 |                               | ← Previous 13   13 Next >                                            |                                                         | Save and close<br>Close                                   |                                                    |
|                     |                                |              | $@2014-2023$                    |                               |                                                                      |                                                         |                                                           | 1.5.58.3                                           |

*[Figure 2: Packaging and pallet recorded and linked to](#page-9-0) Basic Item*

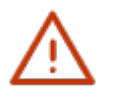

### **[Note:](#page-9-0)**

[Make sure that you start with the base item when entering](#page-9-0) item data. Then you create the [packaging as the next higher level and link these hierarchical levels together to form an](#page-9-0)  item [hierarchy. If necessary. add the pallet as another hierarchical level and link it to the](#page-9-0)  [packaging.](#page-9-0) 

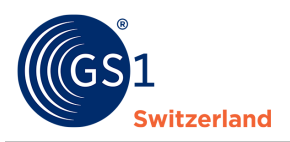

#### <span id="page-6-0"></span>**3.1 [Create a first item – basic item](#page-9-0)**

The basic item is the smallest unit of an item [hierarchy and always the starting point for the](#page-9-0)  creation of a new item. Whether an item [level - i.e. the basic item, the packaging or the pallet - is](#page-9-0)  [an order or delivery unit is specified individually for each item](#page-9-0) level.

| = Item Library         | $+$           |                                                                                                    |                                    |                                                                              |                                           |                             |                                                                                                |                              |          |
|------------------------|---------------|----------------------------------------------------------------------------------------------------|------------------------------------|------------------------------------------------------------------------------|-------------------------------------------|-----------------------------|------------------------------------------------------------------------------------------------|------------------------------|----------|
|                        | $\mathcal{A}$ | ■ Item Library                                                                                                    |                                    |                                                                              |                                           |                             |                                                                                                |                              |          |
| Browse                 | $\checkmark$  |                                                                                                    |                                    |                                                                              |                                           |                             |                                                                                                |                              |          |
| Watchlist              |               | Bulk Search + Search filter + Environment                                                                                                    | Find items by values               |                                                                              |                                           |                             |                                                                                                | 1 - 9 from 9 items           |          |
| All<br>Uncategorized   |               | Copy Item<br>+ New Item                                                                                                    | <b>直</b> Delete Item(s)            |                                                                              |                                           | Compare Items               | 不 Publish                                                                                      | Bulk operations              |          |
| Pallet                 |               |                                                                                                    |                                    |                                                                              |                                           |                             |                                                                                                |                              |          |
| Packaging              |               |                                                                                                    |                                    | You have 2 items on your Watchlist   Clear item selection   Select all items |                                           |                             |                                                                                                |                              |          |
| <b>Base</b> item       |               | TRADE ITEM IDEN INFORMATIO SHORT DESCRIPTION                                                                                                    |                                    | TRADE ITEM U.,. TARGET MARK GPC BRICK                                        |                                           | SUPPLIER ARTI BRAN ACTIONS  |                                                                                                |                              | $\equiv$ |
| Publications           |               | <b>CONTRACTOR</b>                                                                                                    |                                    | <b>There</b><br><b>SERVICES</b><br>m<br>-                                    |                                           |                             | <b>SCALE</b>                                                                                   |                              | M/m-     |
| Imports                |               | $\begin{array}{c} \hline \end{array}$<br><b>SAMPLE COMPANY</b>                                                                                                    | This man controll.                 |                                                                              |                                           | di linguage<br><b>STATE</b> | $\frac{1}{2} \left( \frac{1}{2} \right) \left( \frac{1}{2} \right) \left( \frac{1}{2} \right)$ | ■ノ■                          |          |
| Exports                |               | $\bigcap$ interesting $\bigcap$<br><b>Counterpressure</b>                                                                                                    | strongerage                        |                                                                              |                                           | <b>Allen view</b><br>٠      |                                                                                                | A <sup>0</sup>   / 11        |          |
| Assets                 |               | $\cap$ $\blacksquare$<br><b>SERVICE COMPANY</b>                                                                                                    | man chart to private car           |                                                                              |                                           | $\rightarrow$               | <b>The Contract of</b>                                                                         | ■ノ■<br>$\checkmark$          |          |
| Monitoring             |               | $\begin{array}{c} 0 & \text{if } 0 & \text{if } 0 & \text$ | system controls. They depp this    | ٠<br><b>CONTRACTOR</b>                                                       |                                           | 454                         |                                                                                                | ■ノ■                          |          |
| Communication Channels |               | $\Omega$ and the state of<br>contains to captive app.                                                                                                    | The Hart Co.                       | <b>SARTING</b>                                                               |                                           |                             |                                                                                                | ■                            |          |
| <b>Conservement</b>    | $\rightarrow$ | $\cap$<br><b>STATISTICS</b>                                                                                                    | representation of the lat-         | ÷<br><b>CONTRACTOR</b>                                                       |                                           |                             |                                                                                                | ■ノ■<br>$\checkmark$          |          |
| Service Apps           | $\,$          | 0                                                                                                    |                                    |                                                                              |                                           | <b>Manufacturer</b>         | $\sim$                                                                                         | A <sup>B</sup> IN / 11       |          |
| $\ll$                  |               | $\Omega$                                                                                                    | THE R. P. LEWIS CO., LANSING MICH. | Schedule and College<br><b>Take Color</b>                                    | <b>USED LITTLE</b><br>College, California |                             | <b>STATISTICS</b>                                                                              | <b>A</b> <sup>0</sup>   / 11 |          |

*[Figure 3: Overview of Items Library --> Browse](#page-9-0)*

- 1. Go to **Browse**  $\rightarrow$  **Basic Item**
- 2. Click on **[«+New Item»](#page-9-0)**
- 3. [Fill in at least all mandatory information \(marked in red\) and add as much optional](#page-9-0)  [information as possible that is relevant to the item.](#page-9-0)
- 4. [Save and save the data by clicking on](#page-9-0) **«Create»**.

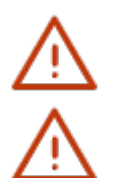

#### **[Note:](#page-9-0)**

In order to make your item [master data visible and available to data recipients, the item](#page-9-0) [master data must be published \(see](#page-9-0) *Publishing items*).

[The GTIN \(Global Trade Item Number\) is recorded in 14 digits in firstbase. For this](#page-9-0)  [purpose, a 13-digit GTIN is preceded by a 0. This method does not change the check digit](#page-9-0)  [at the end of the GTIN.](#page-9-0) 

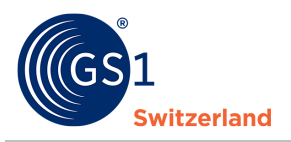

#### **3.1.1** [Create a packaging layer](#page-9-0)

<span id="page-7-0"></span>In [Basic Item, outer and transport packaging is recorded as an additional item](#page-9-0) level and linked to [the basic item to form an item](#page-9-0) hierarchy.

["GTIN of the next lower item unit" corresponds to the GTIN of the base item. In the case of "GTIN",](#page-9-0)  [the GTIN of the packaging is recorded. The item](#page-9-0) level describes the type of item that is in the [packaging.](#page-9-0) 

 $GTIN = GTIN$  of the packaging

GTIN of the next lower item unit  $=$  GTIN of the base item

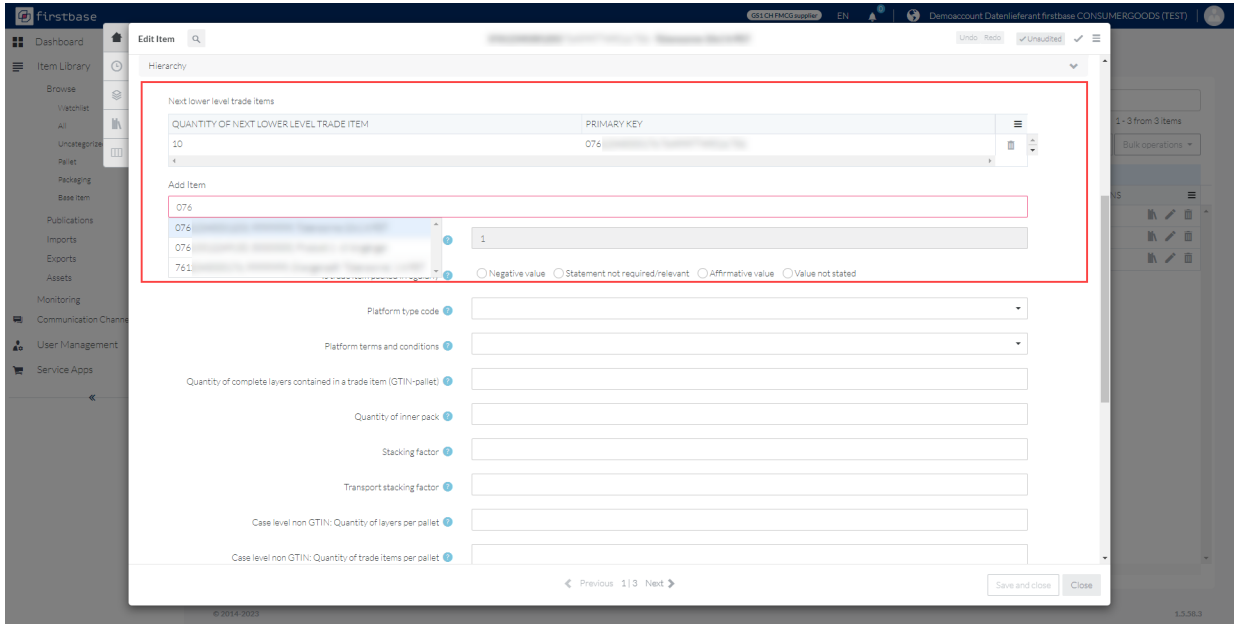

*[Figure 4: One package contains 10 basic items](#page-9-0)*

[If you want to create the relocation/transport packaging separately, then the data of](#page-9-0) the basic item [must be entered again.](#page-9-0) 

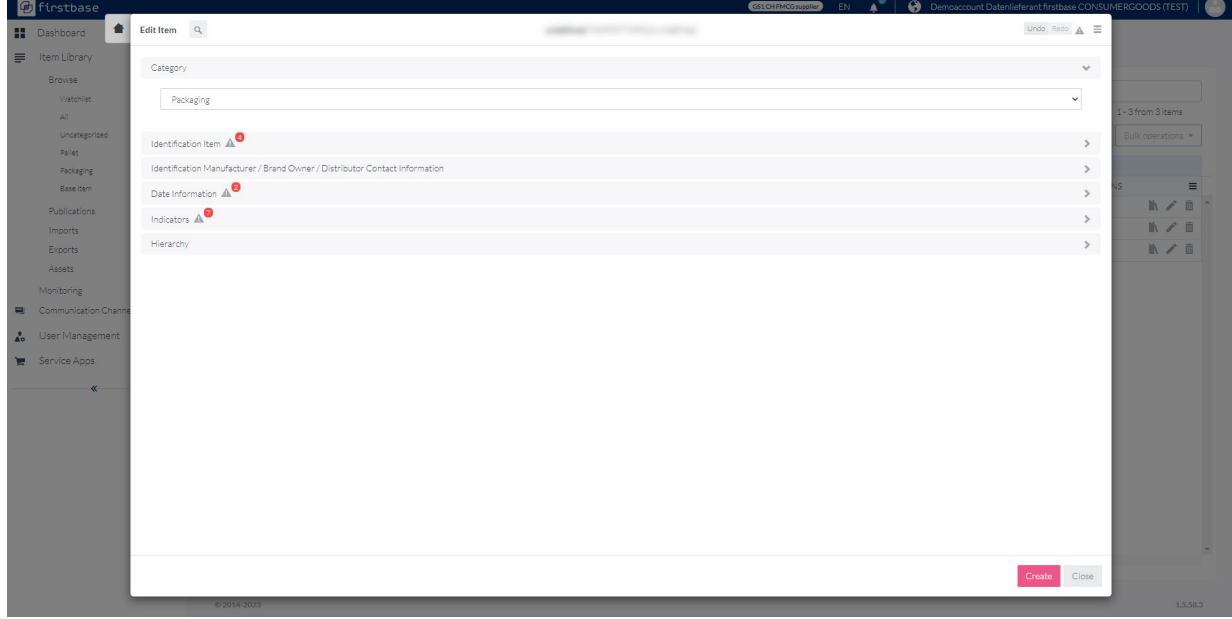

*[Figure 5: Separate capture of a package](#page-9-0)*

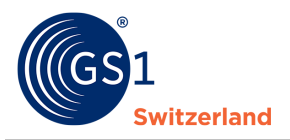

#### **3.1.2** [Create a pallet](#page-9-0)

<span id="page-8-0"></span>[GTIN-coded pallets are recorded as an additional item](#page-9-0) level and linked to an item hierarchy with the [outer and transport packaging to the basic item.](#page-9-0) 

In [the category «Basic Item», you can create the pallet with the basic item and the packaging at](#page-9-0) the [same time. To assign a palette, add a new element.](#page-9-0) 

The item [level describes the type of item](#page-9-0) that is on the pallet.

 $GTIN = GTIN$  of the pallet

GTIN of the next lower item unit  $=$  GTIN of the packaging and/or basic item

[If you want to create the pallets separately, then the data from the basic item](#page-9-0) must be entered [again.](#page-9-0) 

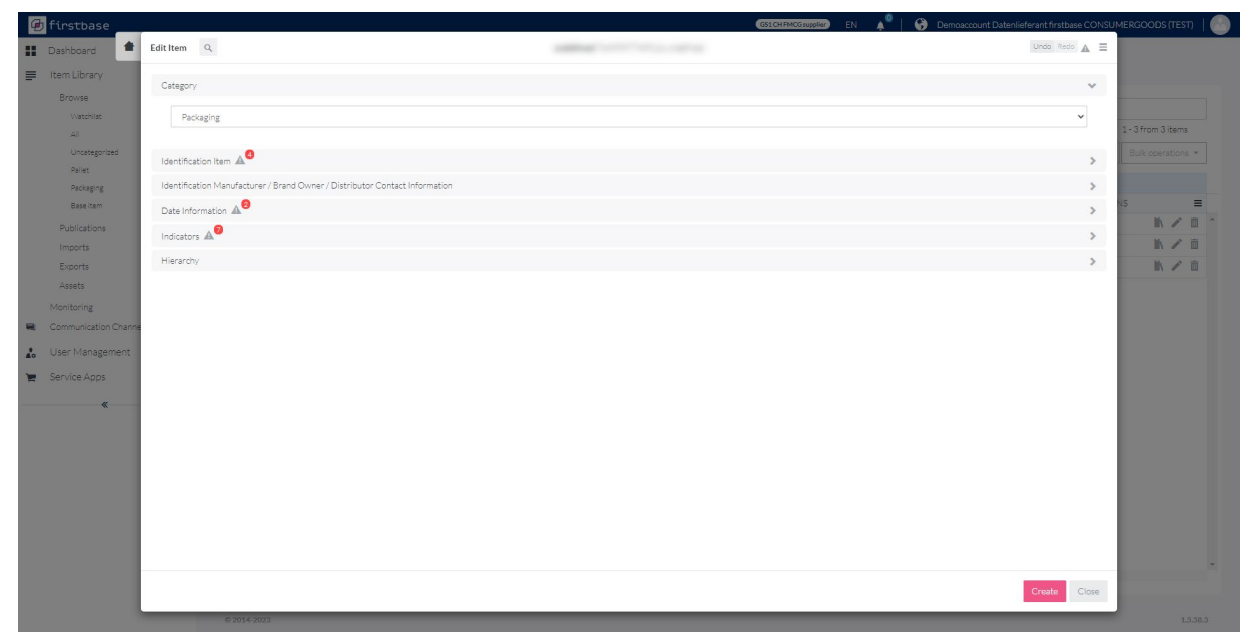

*[Figure 6: Separate detection of a pallet](#page-9-0)*

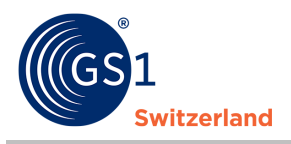

#### <span id="page-9-0"></span>**3.2** [Publishing](#page-9-0) items

After capturing and validating the item information, you publish (= publish) the items. Only then will [data recipients be able to see or download your item](#page-9-0) information.

1. Select the items [to be published in the item](#page-9-0) list.

#### [Then click on](#page-9-0) **«Publish»**

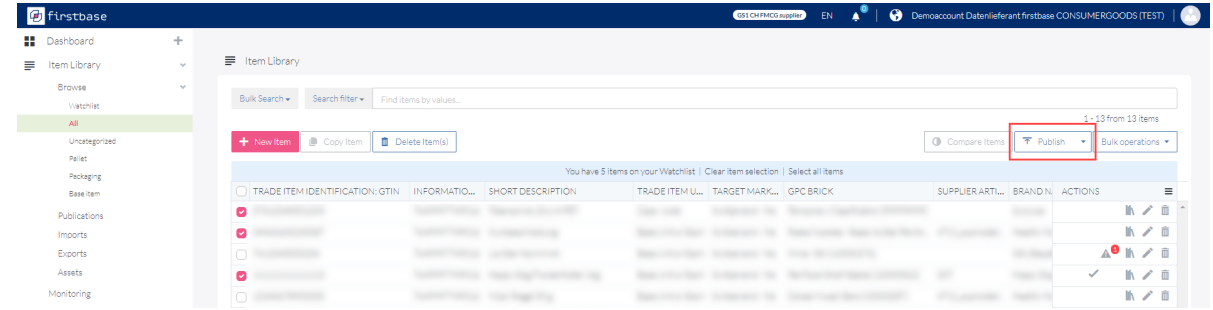

2. [Choose the Organization or Communication Channel you want to publish to](#page-9-0) [For firstbase consumer goods users, the firstbase consumer goods catalog and trustbox catalog](#page-9-0)  are available here. In this way, you make your items available to all data recipients who obtain your data from [firstbase consumer goods and trustbox.](#page-9-0)

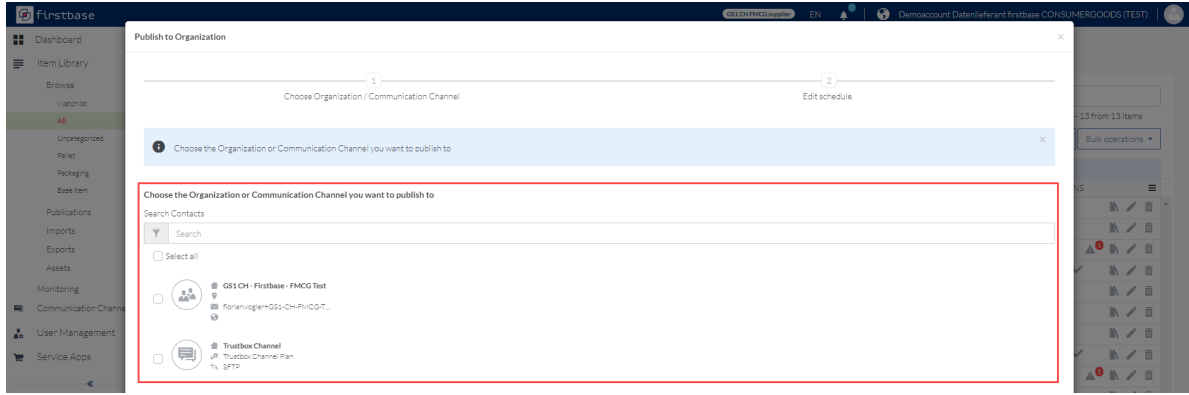

- 3. Click on **[«Next»](#page-9-0)**.
- 4. Click **«Run immediately»** so that the items [are published immediately.](#page-9-0)

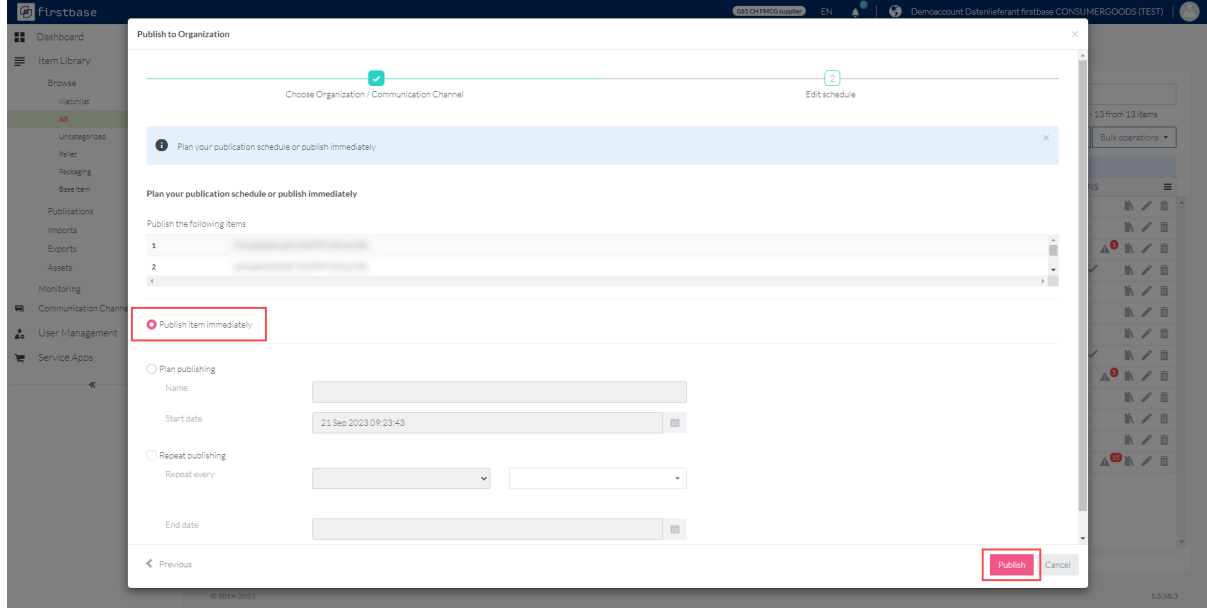

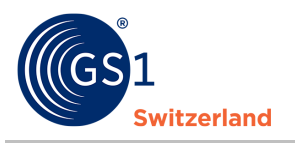

**Expert Tips:** [With «Plan publishing», you can ensure that the items](#page-9-0) are published/updated from [a certain date. This can be the case, for example, with seasonal items.](#page-9-0) 

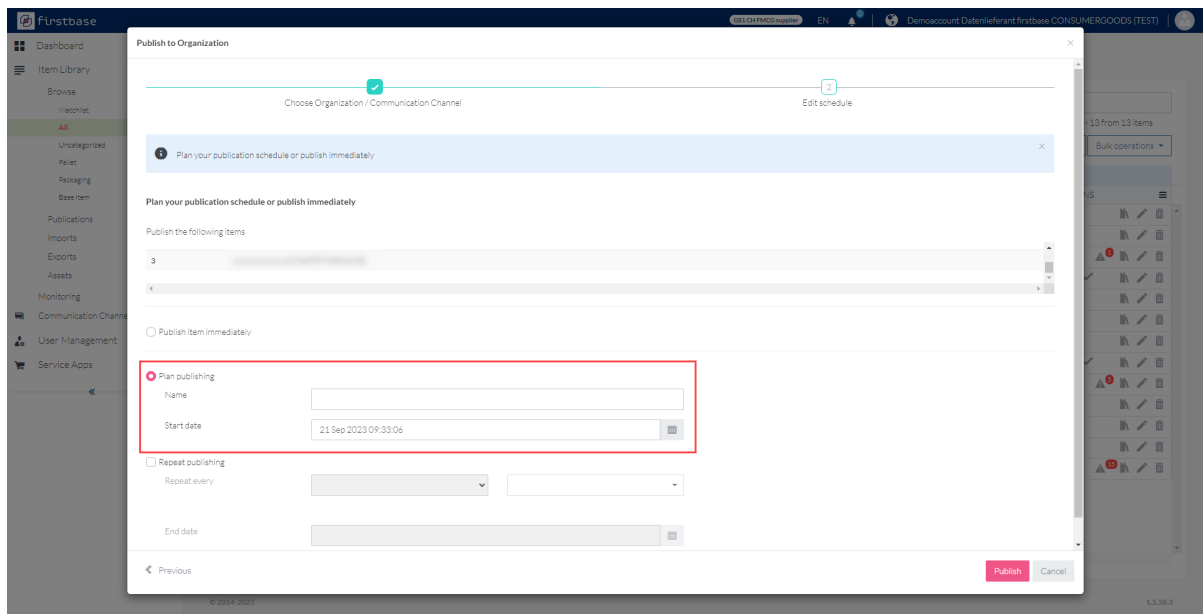

- 5. *Optional Repeat publication* : Do you have items [that are updated at regular intervals? Set](#page-9-0) the [repetition\(s\) of the publications and their regularity](#page-9-0)
- 6. [Confirm the settings by clicking on](#page-9-0) **«Publish»**

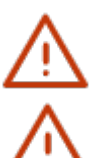

### **[Note:](#page-9-0)**

Only items [without validation errors can be published.](#page-9-0) 

**All items [published by data suppliers to firstbase consumer goods are accessible](#page-9-0)  to all connected data recipients.** [If the data for customer-specific items](#page-9-0) is to be [explicitly transmitted 1:1 to only one customer \(data recipient\), we recommend that you](#page-9-0)  exchange data with GS1 GDSN ®. Please contact us in this regard. We will be happy to [advise you on the implementation.](#page-9-0) 

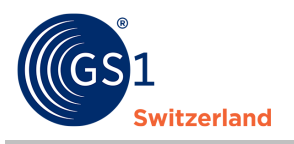

#### <span id="page-11-0"></span>**3.3** [Delete items](#page-9-0)

[This section describes how to depublish and delete items.](#page-9-0) 

Do you still have items [that are no longer in production \(discontinued items\) or temporarily](#page-9-0)  unavailable items [\(e.g. seasonal items\)? Then you can store the data in](#page-9-0) the item information. You [first share all this information with your customers \(data recipients\) by adding these dates to the](#page-9-0)  item [before you depublish the item](#page-9-0)  $($  = withdraw publication).

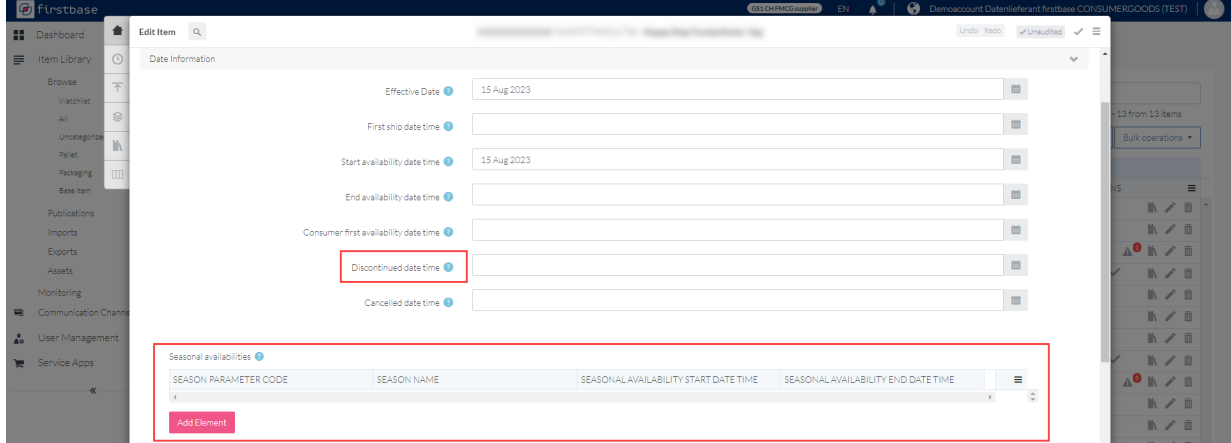

Figure 7: In Validity/Origin, you can specify, among other things, the expiry and availability dates of the seasonal *[items](#page-9-0)* 

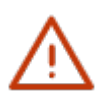

#### **[Note:](#page-9-0)**

[We recommend that you keep track of unpublished items](#page-9-0) for a longer period of time. This [data is then only visible to you and to you. They can be further edited and reactivated if](#page-9-0)  [necessary.](#page-9-0) 

<span id="page-11-3"></span>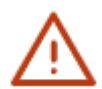

For the deletion of already published items, the steps described in the chapters *[Depublish](#page-11-1)  [item](#page-11-1)* before deleting and Delete item must be performed. In order to make your item master data visible and available to data recipients, the item master data must be published (see *[Publishing items](#page-11-3)*).

Otherwise, the item [remains visible to the data recipient.](#page-15-0) 

For items [that have not yet been published, you can go directly to "](#page-15-0)*[Delete item"](#page-11-2)*.

#### <span id="page-11-1"></span>**3.3.1 [Depublish the item](#page-15-0) before deleting it**

Depublish an item [by selecting the desired item](#page-15-0) and then clicking on **"Depublish".**

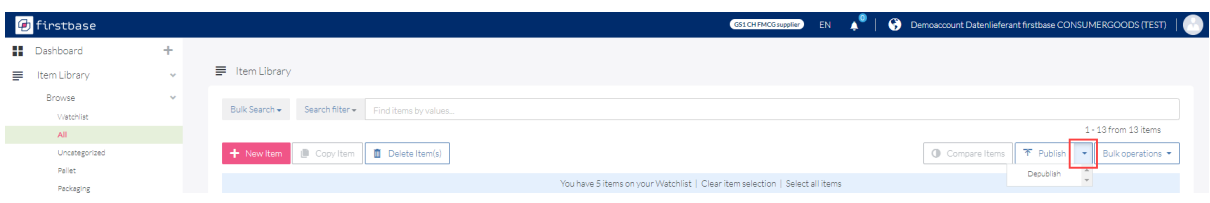

#### **3.3.2 [Delete item](#page-15-0)**

<span id="page-11-2"></span>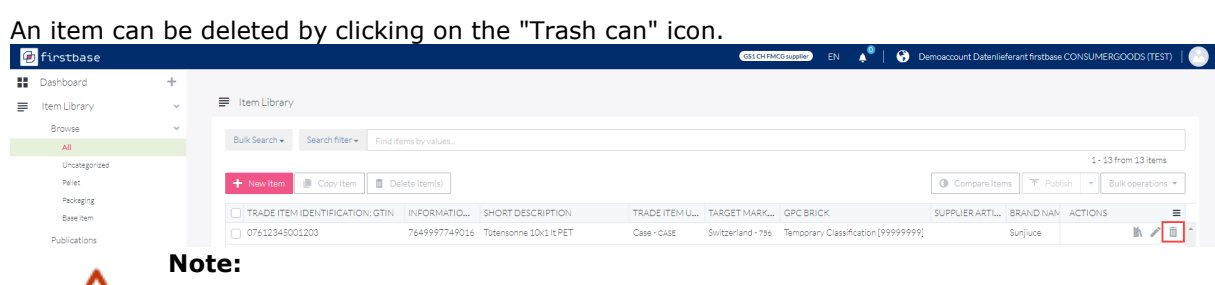

Note that published items [must be depublished before deleting them.](#page-15-0)

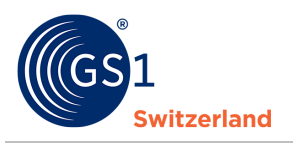

# <span id="page-12-0"></span>**4 [Store images, safety data sheets, certificates and other](#page-15-0)  [files \(assets\)](#page-15-0)**

[Manage the so-called "media assets" \(image files as well as declarations of conformity, certificates,](#page-15-0)  safety data sheets and other pdf documents) and link them to your items.

In ["Items" you can manage your media assets in](#page-15-0) "Assets". To do this, you can create, name and manage any folder in the structure you need.

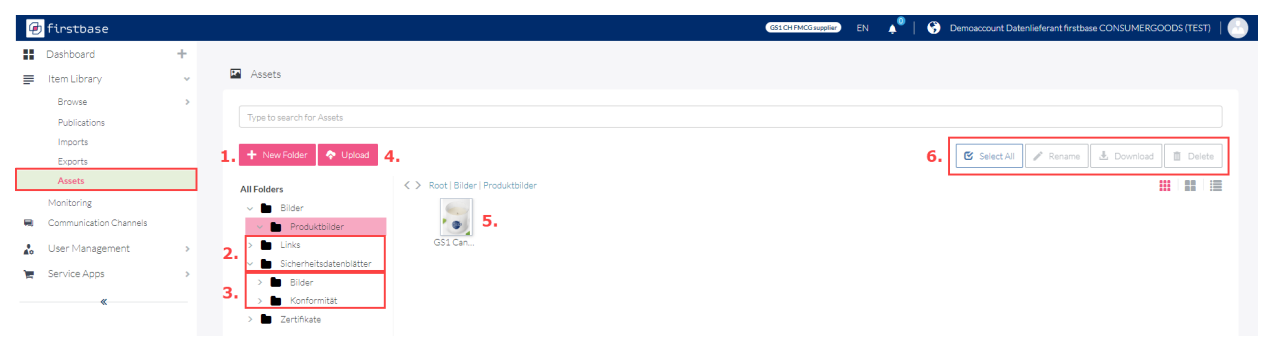

- 5. [Create a new folder](#page-15-0)
- 6. [Create one or more folders to be able to store the files in a structured way](#page-15-0)
- 7. [Create subfolders to keep a better overview of the folder](#page-15-0)
- 8. You can store item [images, certificates, safety data sheets, etc.](#page-15-0)
- 9. [The folders can be renamed, downloaded or deleted at any time](#page-15-0)

#### <span id="page-12-1"></span>**4.1 [Item images](#page-15-0)**

Import Item images from your device easily and directly with ["drag & drop" or "Upload" function in](#page-15-0)  ["Assets".](#page-15-0) 

[It is also possible to save them in the folders created for this purpose.](#page-15-0) 

In "Assets", use **"+ New folder"** [to create your desired folder structure.](#page-15-0) 

[In the example, a new folder called "Bilder" has been created. Double-click on the folder to enter](#page-15-0)  [the folder. You can now use the "Upload" command to drag and upload your item](#page-15-0) images either [using "Browse" or "Drag & Drop".](#page-15-0) 

|          | <b>D</b> firstbase        |               |                                    |                       | GS1CH FMCG supplier                                                                    |  | EN A   @ Demoscount Datenlieferant firstbase CONSUMERGOODS (TEST) |  |
|----------|---------------------------|---------------|------------------------------------|-----------------------|----------------------------------------------------------------------------------------|--|-------------------------------------------------------------------|--|
|          | <b>H</b> Dashboard        | ÷             |                                    |                       | Upload<br>$\times$                                                                     |  |                                                                   |  |
| $\equiv$ | Item Library              | $\mathbf{v}$  | Assets                             |                       | You can drag and drop or select multiple files for upload, you can check the 'Extract' |  |                                                                   |  |
|          | Browse                    | $\rightarrow$ |                                    |                       | $\bullet$<br>archive' to upload an archive file and export it into its own folder.     |  |                                                                   |  |
|          | Publications              |               | Type to search for Assets          |                       | Extract archive                                                                        |  |                                                                   |  |
|          | Imports                   |               | + New Folder <sup>2</sup> + Upload |                       |                                                                                        |  |                                                                   |  |
|          | Exports                   |               |                                    |                       |                                                                                        |  | S Select All   / Rename   & Download     Delete                   |  |
|          | Assets                    |               | <b>All Folders</b>                 | $\langle \rangle$ Rod |                                                                                        |  | 田田臣                                                               |  |
|          | Monitoring                |               | Bilder                             |                       | Q Browse                                                                               |  |                                                                   |  |
|          | Communication Channels    |               | Produktbilder                      |                       |                                                                                        |  |                                                                   |  |
|          | <b>An</b> User Management | $\rightarrow$ | <b>Links</b>                       |                       | ۵<br>Drag & Drop                                                                       |  |                                                                   |  |
|          |                           |               | Sicherheitsdatenblätter            |                       |                                                                                        |  |                                                                   |  |
|          | Service Apps              | $\rightarrow$ | Bilder                             |                       |                                                                                        |  |                                                                   |  |
|          |                           |               | Konformität                        |                       |                                                                                        |  |                                                                   |  |
|          |                           |               | Zertifikate                        |                       | Upload<br>Cancel                                                                       |  |                                                                   |  |

*Figure 8: Image upload [from your device or with](#page-15-0) drag & drop*

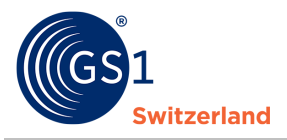

#### <span id="page-13-0"></span>**4.2 [Certificates, safety data sheets and other pdf files](#page-15-0)**

[The upload of pdf files such as certificates, safety data sheets, warranty declarations, etc. works](#page-15-0)  identically to uploading item images (see Item [images\), which is described in the previous chapter.](#page-15-0) 

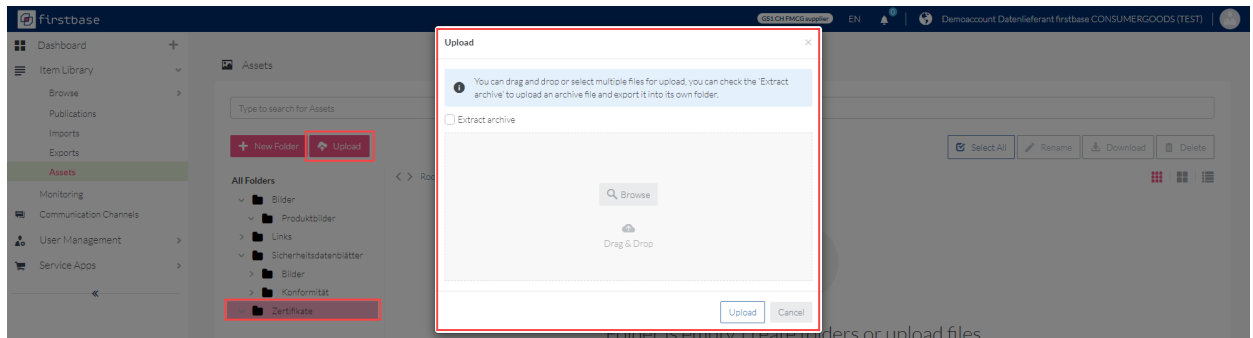

*[Figure 9: Certificate upload from your device or with](#page-15-0) drag & drop*

<span id="page-13-1"></span>[In the example shown, a "Zertifikate" folder has been created. You can activate the certificates by](#page-15-0)  [double-clicking on this folder with «Upload». You also have two options for uploading your](#page-15-0)  [certificates. Clicking on "Browse" will take you to your explorer and select your desired asset. Or](#page-15-0)  [you can drag and drop the desired object into firstbase.](#page-15-0) 

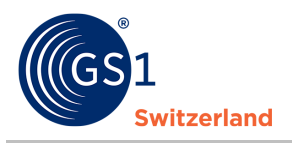

# <span id="page-14-0"></span>**5 [Importing items](#page-15-0)**

If you would like to import your items [with an Excel, JSON, XML or firstbase consumer goods XML](#page-15-0)  file, upload the file in ["Imports", which can be found in "Item](#page-15-0) Library".

[Insert the file by dragging and dropping it or using the "Browse" button.](#page-15-0)

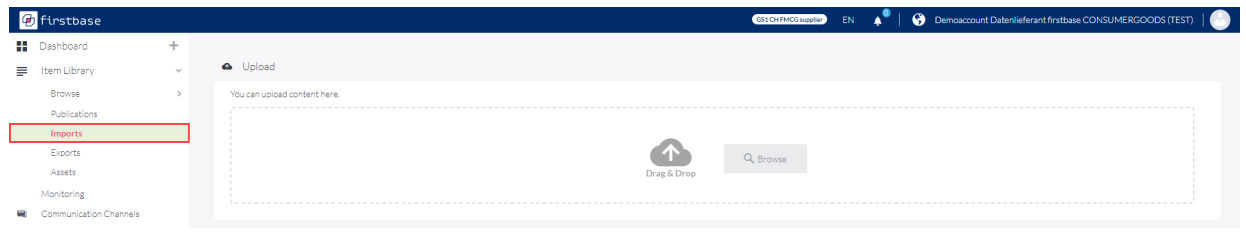

[To start the import, click on the play button.](#page-15-0) 

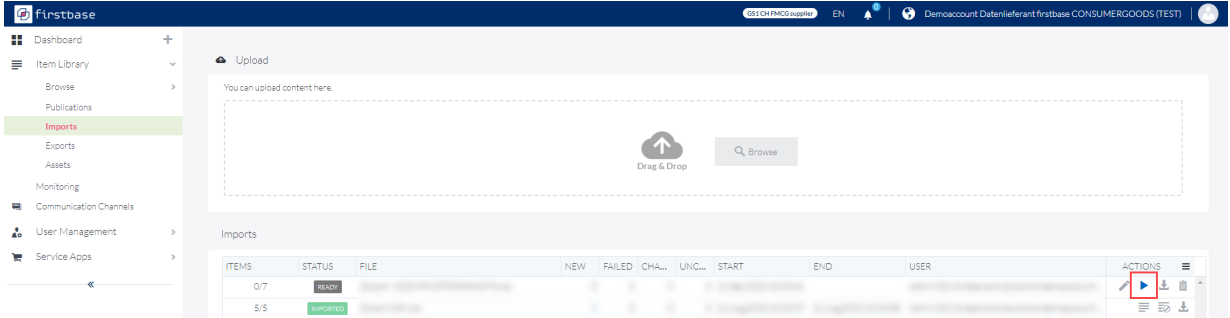

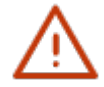

**Tip:** [Use a self-created template \(see Exporting items\)](#page-15-0) to prepare the new and additional [items quickly and easily for import.](#page-15-0) 

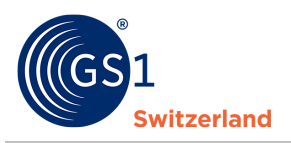

## <span id="page-15-0"></span>**6 [Exporting](#page-15-0) items**

Export items [in various formats. This chapter describes how to export items.](#page-15-0) 

[firstbase offers the possibility to download \(= export\) item](#page-15-0) data in various data formats. [Choose from the following formats:](#page-15-0) 

- Excel
- GS1 Excel (with separate columns for values and units of measurement, among others)
- JSON
- XML (=firstbase platform XML)
- **GDSN CIN XML**
- 1. Select the items [to be exported: individually by ticking a box or using the](#page-15-0) **"Select all items"** [function](#page-15-0)

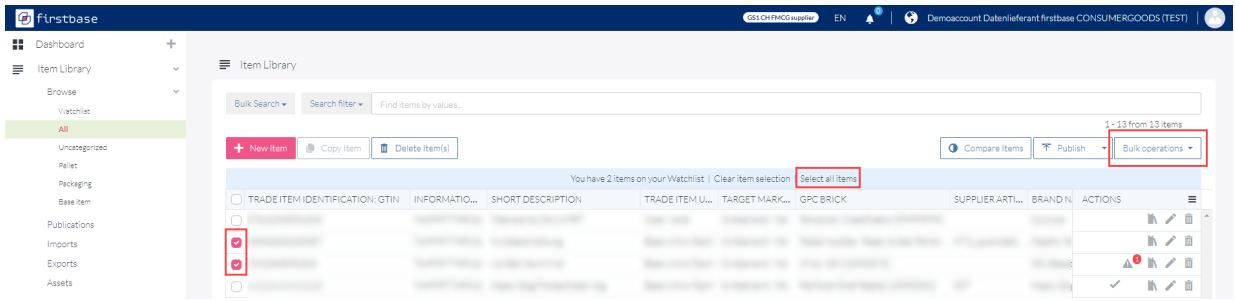

2. Click on Bulk operation **«Download»** [and select the desired format.](#page-15-0) 

[The export mapping is already preconfigured. An adjustment is therefore not necessary.](#page-15-0) 

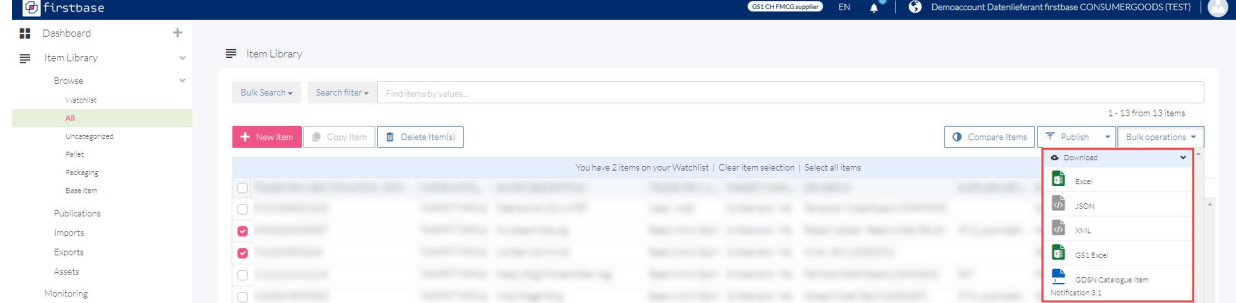

- 3. [Start export](#page-15-0)
- 4. [All exported files can be found in "Exports".](#page-15-0)

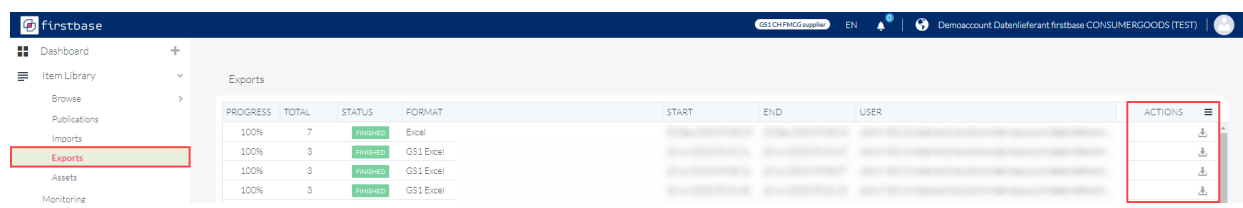

By clicking on the download icon, you can download your exports.

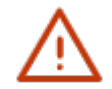

**Tip:** Start with the entry of a few items [in the web application and load them, e.g. as GS1](#page-15-0)  [Excel. You can now use the file as a template to create your other items: enter the items](#page-15-0) [in a new row and then import the file \(see](#page-13-1) *Importing items*).

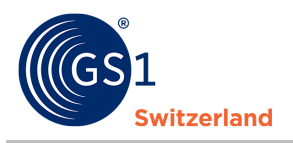

### <span id="page-16-0"></span>**7 [Possibilities for mass processing](#page-15-0) of items**

If you want to add or change specific information for several or all items, you have the option of exporting (e.g. in GS1 Excel format), editing the data and then (re-)importing (see *[Exporting items](#page-15-0)* and *[Importing items](#page-14-0)*), as well as a simple functionality with the mass processing of items.

**Example:** Up to now, your items have been maintained without dangerous goods information. Now you maintain that they are not dangerous goods.

### <span id="page-16-1"></span>**7.1 Mass update on the bulk operations**

To perform a mass update, select the items to be changed and click on **Bulk operations Mass update** 

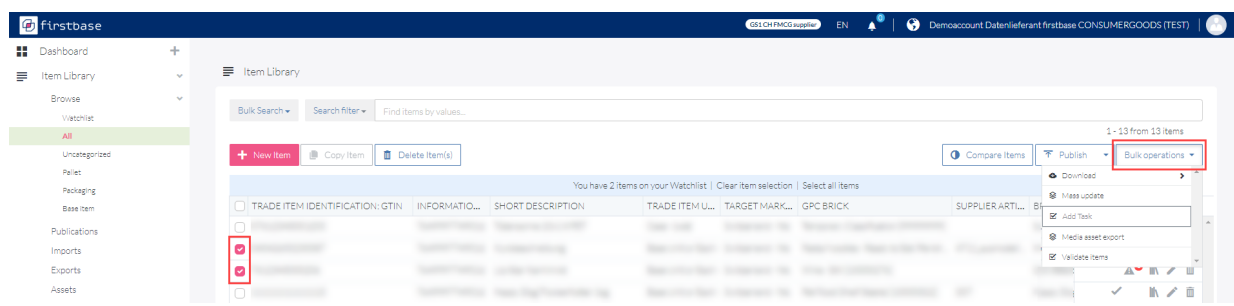

In the following dialog, drag the attributes to be edited from the right-hand side of the screen into the "Choose attributes" field and confirm the selection by clicking on **"Next"**.

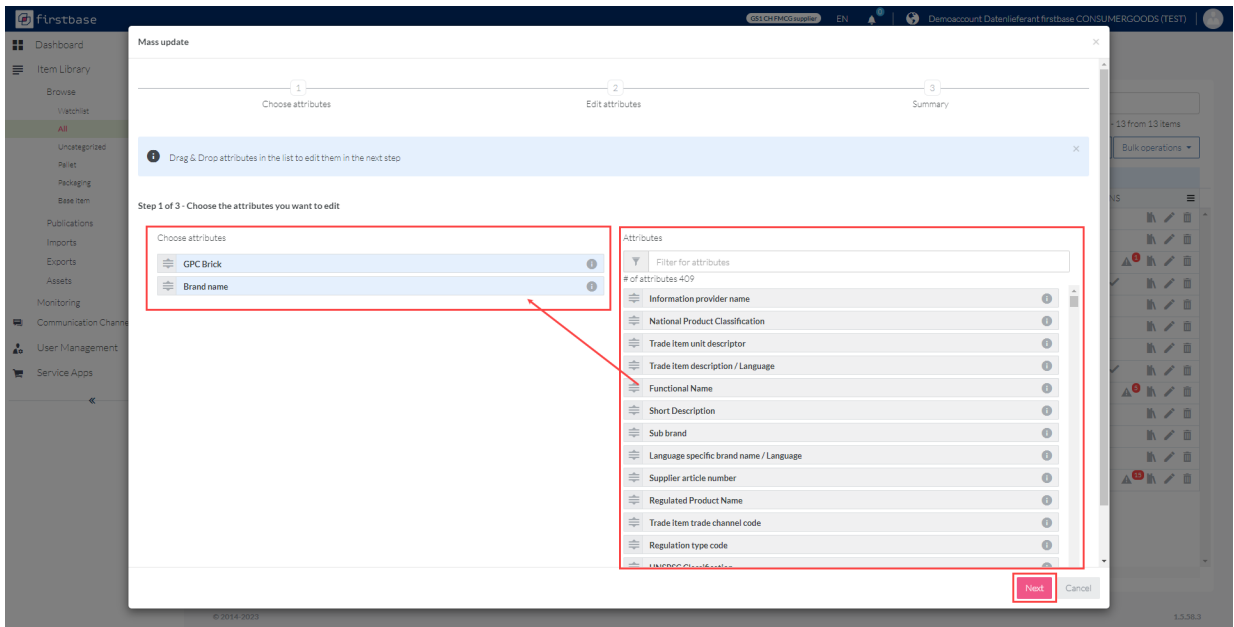

*Figure 4 : Dialog to select attributes to be edited using the mass update function.* 

Enter the new value in the corresponding field and check your entries in the "Summary" dialog. Make changes by clicking on **«Start action»**.

### <span id="page-16-2"></span>**7.2 Bulk update with Excel**

To make an item data update Item Excel first, export the items you want to change. After the changes, the file can be imported again. The corresponding steps can be found in chapter *[Importing](#page-14-0) [items](#page-14-0)* and *[Exporting items](#page-15-0)*.

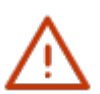

#### **Note:**

Note that for a correct assignment of a table row to the item, the columns category, gtin, gln and targetMarket must always be supplied.

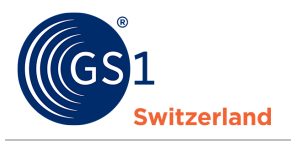

### <span id="page-17-0"></span>**8 Search**

At item level, search filters can be set using the search bar or the "Bulk Search" button. You can filter for new items and suppliers, display the item data, compare items and download selected items as Excel, XML or JSON files.

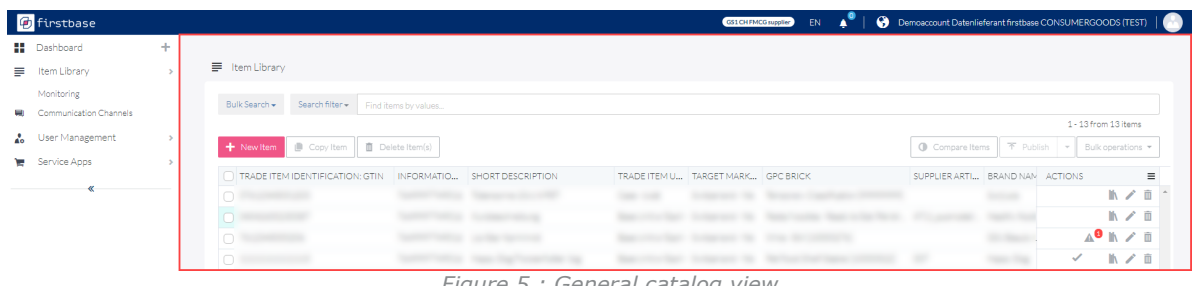

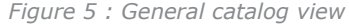

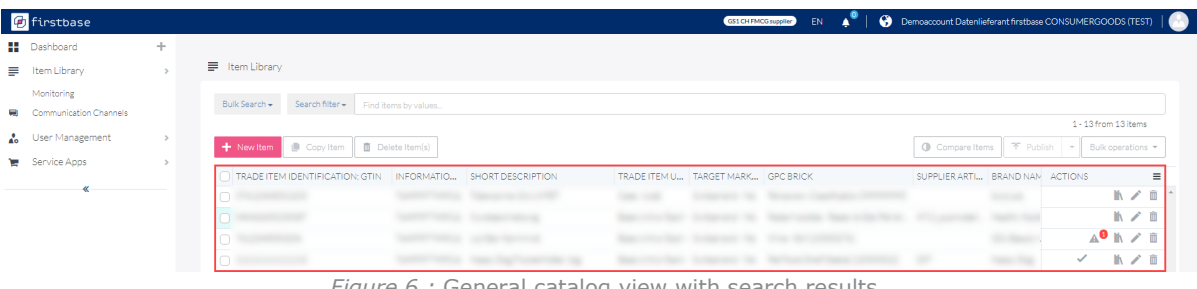

*Figure 6 :* General catalog view with search results

| <b><i>D</i></b> firstbase |        |                                  |                       | GS1 CH FMCG supplier                                                         | A" I<br>EN. |               | Demoaccount Datenlieferant firstbase CONSUMERGOODS (TEST) |
|---------------------------|--------|----------------------------------|-----------------------|------------------------------------------------------------------------------|-------------|---------------|-----------------------------------------------------------|
| Dashboard                 | $+$    |                                  |                       |                                                                              |             |               |                                                           |
| Item Library              | $\sim$ | E Item Library                   |                       |                                                                              |             |               |                                                           |
| Browse<br>Watchlist       | $\sim$ | Search filter -<br>Bulk Search - | Find items by values. |                                                                              |             |               |                                                           |
| All                       |        |                                  |                       |                                                                              |             |               | $1 - 13$ from $13$ items                                  |
| Uncategorized             |        | Copy Item<br>+ New Item          | Delete Item(s)        |                                                                              |             | Compare Items | <b>T</b> Publish<br>Bulk operations                       |
| Pallet                    |        |                                  |                       |                                                                              |             |               | <b>O</b> Download<br>$\overline{\phantom{a}}$             |
| Packaging                 |        |                                  |                       | You have 2 items on your Watchlist   Clear item selection   Select all items |             |               | <b>D</b> Excel                                            |
| Base item                 |        |                                  |                       |                                                                              |             |               |                                                           |
| Publications              |        | 0                                |                       | m                                                                            |             |               | $\frac{1}{\sqrt{2}}$<br><b>JSON</b>                       |
| Imports                   |        | $\bullet$                        |                       |                                                                              |             |               | $\Phi$ x3/L                                               |
| Exports                   |        | ø                                |                       |                                                                              |             |               | GS1 Ever                                                  |
| Assets                    |        | $\Box$                           |                       |                                                                              |             | ٠             | GDSN Catalogue Item                                       |
| Monitoring                |        | $\Box$                           |                       |                                                                              |             |               | Notification 3.1                                          |

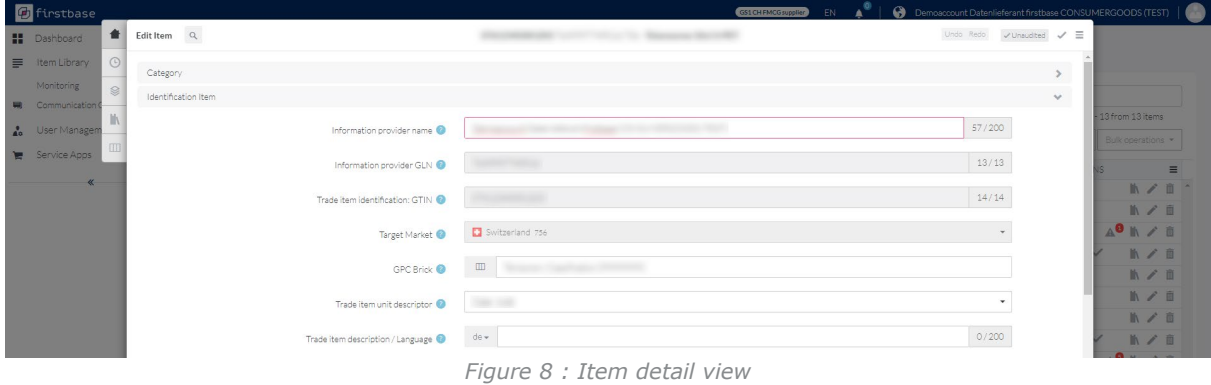

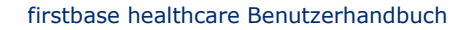

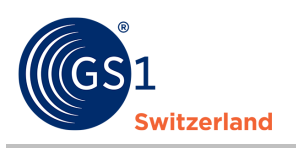

#### <span id="page-18-0"></span>**8.1 Bulk Search**

In bulk search, you can search for a specific attribute with multiple values.

| <b><i>D</i></b> firstbase             |               |                                                |                                                                | GS1 CH FMCG supplier     | EN           |      | Demoscopunt Datenlieferant firstbase CONSUMERGOODS (TEST) |                          |                             |                |  |
|---------------------------------------|---------------|------------------------------------------------|----------------------------------------------------------------|--------------------------|--------------|------|-----------------------------------------------------------|--------------------------|-----------------------------|----------------|--|
| <b>II</b> Dashboard                   | ÷             |                                                | <b>Bulk Search</b>                                             |                          |              |      |                                                           |                          |                             |                |  |
| = Item Library                        | $\sim$        | = Item Library                                 | Search attribute                                               |                          |              |      |                                                           |                          |                             |                |  |
| Monitoring                            |               | Bulk Search -<br>Search filter + Find items to | brand                                                          |                          |              |      |                                                           |                          |                             |                |  |
| <b>号</b> Communication Channels       |               |                                                | Brand name<br>brandName                                        |                          |              |      |                                                           |                          | 1 - 13 from 13 items        |                |  |
| <b>A</b> <sup>o</sup> User Management | <b>S.</b>     | Copy Item   0 Delete It<br>+ New Item          | Brand owner GLN                                                |                          |              |      | Compare Items                                             |                          | T Publish - Bulk operations |                |  |
| Service Apps                          | $\rightarrow$ |                                                | brandOwnerGin<br>Brand owner name<br>brandOwnerName            |                          | et all items |      |                                                           |                          |                             |                |  |
|                                       |               | TRADE ITEM IDENTIFICATION: GTIN<br>INF         | Brand distribution trade item type code                        |                          | <b>BRICK</b> |      | SUPPLIER ARTI BRAND NAM ACTIONS                           |                          |                             | $\equiv$       |  |
|                                       |               | ø<br>. .                                       | brandDistributionTradeItemTvpes<br>Reand marketing decorrigion | $\overline{\phantom{a}}$ |              |      |                                                           | <b>Contract Contract</b> |                             | <b>M</b> / 0 - |  |
|                                       |               | $\circ$ and $\circ$                            |                                                                |                          |              |      |                                                           |                          |                             | めノ目            |  |
|                                       |               | $0 - 1$                                        |                                                                |                          |              |      |                                                           | . .                      | <b>AO IN / B</b>            |                |  |
|                                       |               | $0 - 1$                                        |                                                                |                          |              |      |                                                           | <b>Contract Contract</b> | V N/B                       |                |  |
|                                       |               | $\circ$ $-$                                    |                                                                |                          |              |      |                                                           | _                        |                             | $\mathbb{R}$   |  |
|                                       |               | $\circ$ –––––––                                |                                                                |                          |              |      |                                                           | . .                      |                             | M / B          |  |
|                                       |               | $\theta$ and $\theta$                          |                                                                | Start Cancel             |              | ____ |                                                           |                          |                             | <b>M/ 面</b>    |  |
|                                       |               | $\cap$ $\longrightarrow$                       |                                                                |                          |              |      |                                                           | ٠                        | ✔ トノ百                       |                |  |

*Figure 9 : Searching for a specific attribute with bulk search* 

### <span id="page-18-1"></span>**8.2 Search filter**

With the search filter, you can make queries with predefined rules or create a search filter yourself.

| <b><i>d</i></b> firstbase                 |   |                         |                                                                   |                   |                                                                                                    | GS1 CH FMCG supplier<br><b>EN</b> | Demoscoount Datenlieferant firstbase CONSUMERGOODS (TEST) |           |                                 |              | 6 |
|-------------------------------------------|---|-------------------------|-------------------------------------------------------------------|-------------------|----------------------------------------------------------------------------------------------------|-----------------------------------|-----------------------------------------------------------|-----------|---------------------------------|--------------|---|
| <b>N</b> Dashboard                        | ÷ |                         |                                                                   |                   |                                                                                                    |                                   |                                                           |           |                                 |              |   |
| = Item Library                            |   | E Item Library          |                                                                   |                   |                                                                                                    |                                   |                                                           |           |                                 |              |   |
| Monitoring                                |   | Bulk Search -           | Search filter +<br>Find items by values                           |                   |                                                                                                    |                                   |                                                           |           |                                 |              |   |
| Communication Channels<br>User Management |   |                         |                                                                   |                   |                                                                                                    |                                   |                                                           |           | 1 - 13 from 13 items            |              |   |
| Service Apps                              |   | + New Item              | + Create new search filter                                        |                   |                                                                                                    |                                   | <b>O</b> Compare Items                                    | 下 Publish | Bulk operations<br>. <b>. .</b> |              |   |
|                                           |   | <b>TRADE ITEN</b>       | Zielmarkt Schweiz<br>Published to: GS1 CH - Firstbase - FMCG Test | CRIPTION          | You have 1 items on your Watchlist   Clear item selection   Select all items<br>TRADE ITEM U., TARGET MARK., GPC BRICK |                                   | SUPPLIER ARTI BRAND N. ACTIONS                            |           |                                 | $\equiv$     |   |
|                                           |   | $\overline{\mathbf{z}}$ | Published to: Trustbox Channel                                    |                   | $\sim$                                                                                                    |                                   |                                                           |           |                                 | <b>M</b> / 面 |   |
|                                           |   | $\Box$                  | Compliant Items                                                   | ٠                 |                                                                                                    |                                   |                                                           |           |                                 | ■ / ■        |   |
|                                           |   | $\Box$                  | Non-Compliant Items                                               | ٠                 |                                                                                                    |                                   |                                                           |           | <b>A<sup>9</sup> IN</b> / 0     |              |   |
|                                           |   | $\circ$                 | Validation Errors                                                 | <b>STATISTICS</b> |                                                                                                    |                                   |                                                           |           | ✓                               | ■ / ■        |   |
|                                           |   | $\Box$<br><b>COMPO</b>  | Validation Warnings                                               |                   |                                                                                                    |                                   |                                                           |           |                                 | ■ノ■          |   |
|                                           |   | $\Box$                  | Clear search filters                                              |                   |                                                                                                    |                                   |                                                           |           |                                 | ■/■          |   |

*Figure 10 : Predefined search filters* 

#### <span id="page-18-2"></span>**8.2.1 Create custom search filters**

To create a more complex search filter, click on **«+Create new search filters»** and then on **«+New group»**.

| <b><i>C</i></b> firstbase                            |   |                     |                                              |                                           |                                                                              | GS1CH FMCG supplier | EN | Demoscount Datenlieferant firstbase CONSUMERGOODS (TEST) |           |                           |                 |  |
|------------------------------------------------------|---|---------------------|----------------------------------------------|-------------------------------------------|------------------------------------------------------------------------------|---------------------|----|----------------------------------------------------------|-----------|---------------------------|-----------------|--|
| <b>II</b> Dashboard                                  | ÷ |                     |                                              |                                           |                                                                              |                     |    |                                                          |           |                           |                 |  |
| = Item Library                                       |   | F Item Library      |                                              |                                           |                                                                              |                     |    |                                                          |           |                           |                 |  |
| Monitoring                                           |   | Bulk Search +       | Search filter +<br>Find items by values      |                                           |                                                                              |                     |    |                                                          |           |                           |                 |  |
| 見 Communication Channels<br><b>A</b> User Management |   |                     |                                              |                                           |                                                                              |                     |    |                                                          |           | 1 - 13 from 13 items      |                 |  |
| Service Apps<br>$\sim$                               |   | New Item            | $+$ Create new search filter $\,$ 2.         |                                           |                                                                              |                     |    | <b>O</b> Compare Items                                   | 不 Publish | Bulk operations<br>$\sim$ |                 |  |
|                                                      |   |                     | Zielmarkt Schweiz                            |                                           | You have 1 items on your Watchlist   Clear item selection   Select all items |                     |    |                                                          |           |                           |                 |  |
|                                                      |   | TRADE ITEM          | Published to: GS1 CH - Firstbase - FMCG Test | CRIPTION                                  | TRADE ITEM U TARGET MARK GPC BRICK                                           |                     |    | SUPPLIER ARTI BRAND N. ACTIONS                           |           |                           | $\equiv$        |  |
|                                                      |   | Ø                   | Published to: Trustbox Channel               |                                           | <b>State</b><br>$\sim$                                                       |                     |    |                                                          |           |                           | ■ / ■           |  |
|                                                      |   | $\Box$              | Compliant Items                              | ٠                                         |                                                                              |                     |    |                                                          |           |                           | ■ ノ 而           |  |
|                                                      |   | $\bigcap$           | Non-Compliant Items                          | - 1                                       |                                                                              |                     |    |                                                          |           | A <sup>0</sup> IN / iii   |                 |  |
|                                                      |   | $\circ$             | Validation Errors                            | $\rightarrow$ $\rightarrow$ $\rightarrow$ |                                                                              |                     |    |                                                          |           | $\checkmark$              | ■ / ■           |  |
|                                                      |   | $\circlearrowright$ | Validation Warnings                          | > ==                                      |                                                                              |                     |    |                                                          |           |                           | ■ノ■             |  |
|                                                      |   | $\Box$              | Clear search filters                         |                                           |                                                                              | ٠                   |    |                                                          |           |                           | $M \times$<br>m |  |

*Figure 11 : Create a search filter* 

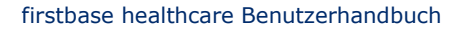

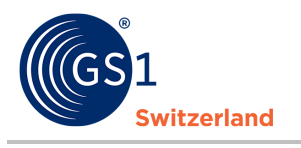

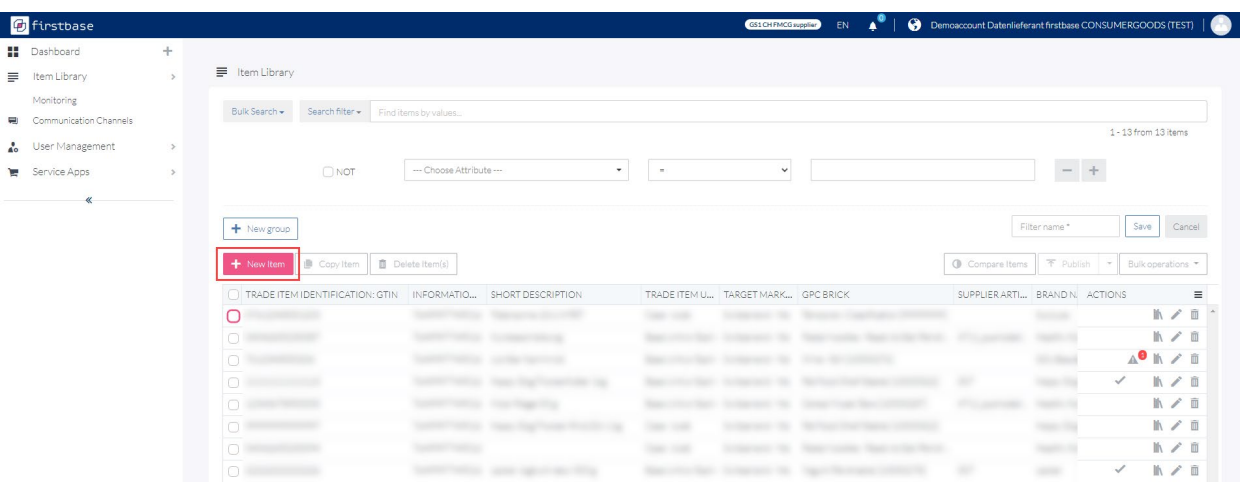

*Figure 12 : Turning a simple search filter into a complex one* 

The logic can be extended as required. Please name your filter to save the filter.

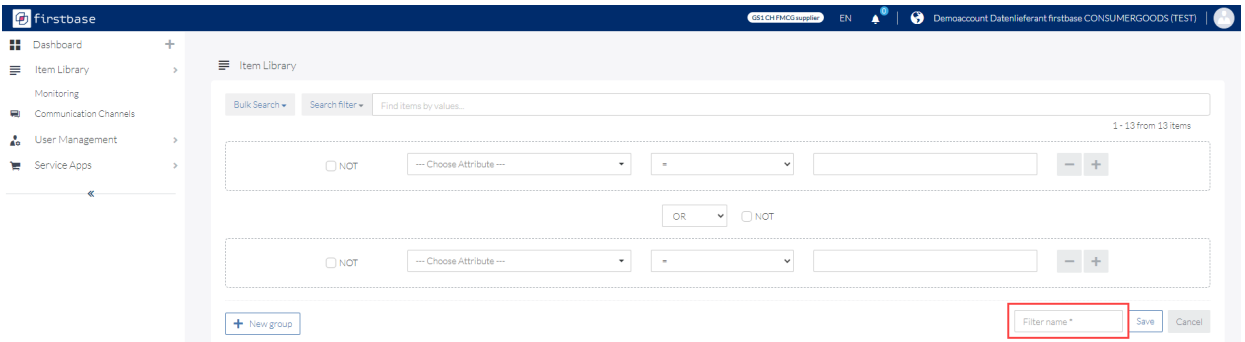

<span id="page-19-0"></span>*Figure 13 : Complex search filter creation consisting of logic Delete individual search filters* 

If you no longer need the search filters, you can remove them.

- 1. Click on **«Search filters»**
- 2. Click on the search filter you want to delete
- 3. Click on **«Search filters»** again
- 4. Click on **«Clear searchfilters»** to delete the filter

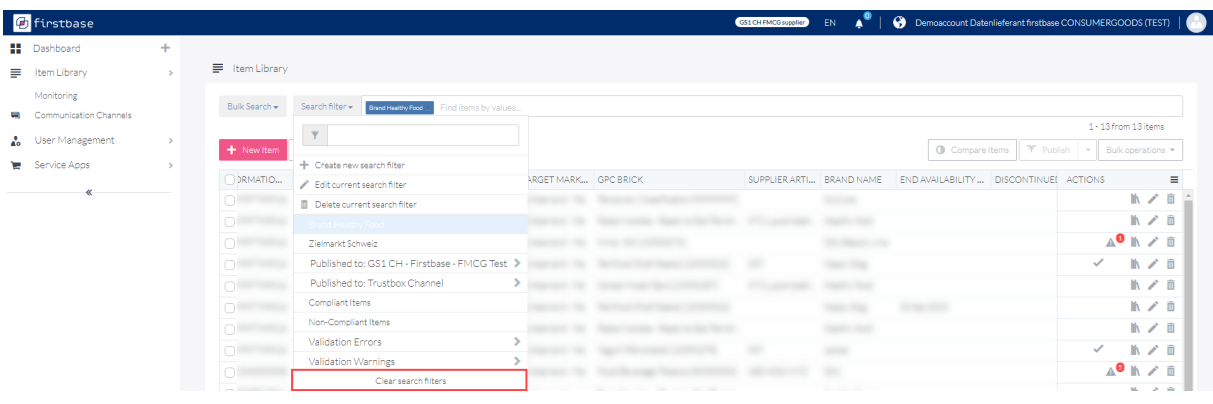

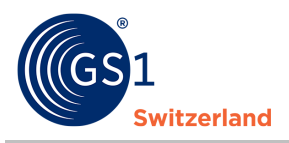

### <span id="page-20-0"></span>**9 User**

In User Management, you can add users and manage their access rights (= roles).

#### <span id="page-20-1"></span>**9.1 Create a new user**

Go to User in User Management to get a view of all users.

To add a new user, do the following:

- 1. Click on **«+New User»**
- 2. Enter the e-mail address of the person who is to receive an invitation to use firstbase consumer goods
- 3. Give the person one or more roles
- 4. Leave the «Filter» field blank
- 5. Leave the «Query» field blank
- 6. Send the invitation by clicking on **"Send invitation"**

After sending, the invited person will receive an e-mail with which he or she can register on firstbase consumer goods.

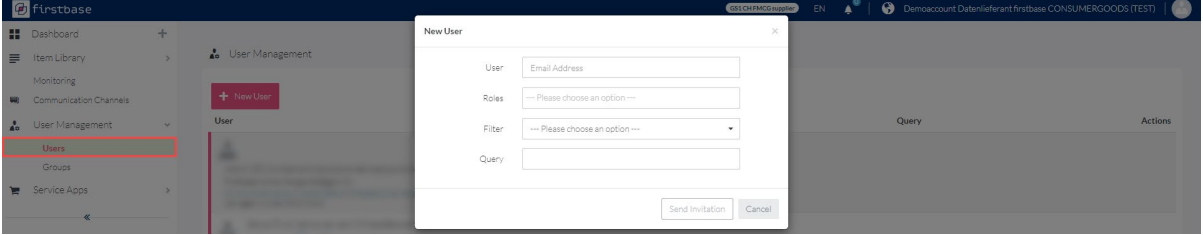

*Figure 14 : Dialog for creating new users* 

#### <span id="page-20-2"></span>**9.2 Roles**

There are predefined user roles. Below is an excerpt of the most common roles.

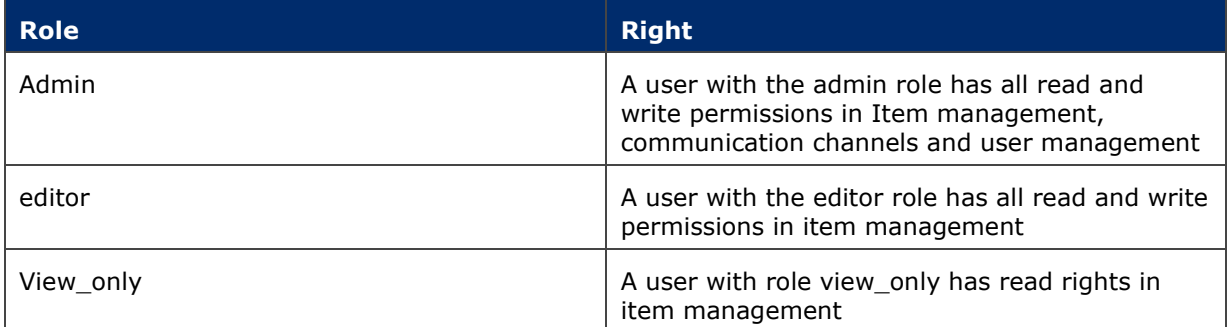

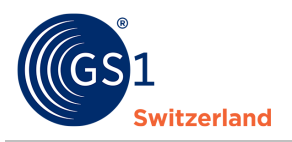

### <span id="page-21-0"></span>**10 User Data**

The settings will take you to "User Data", where you can adjust your password and user information.

Click on the profile picture and then on "Account Settings" to access "User Data".

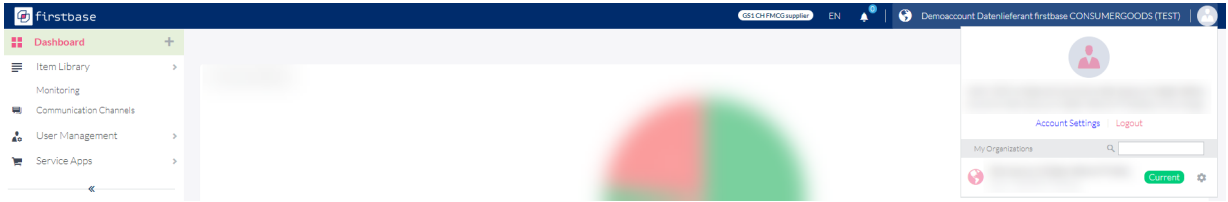

In "User Data", you can change your profile picture, name and password.

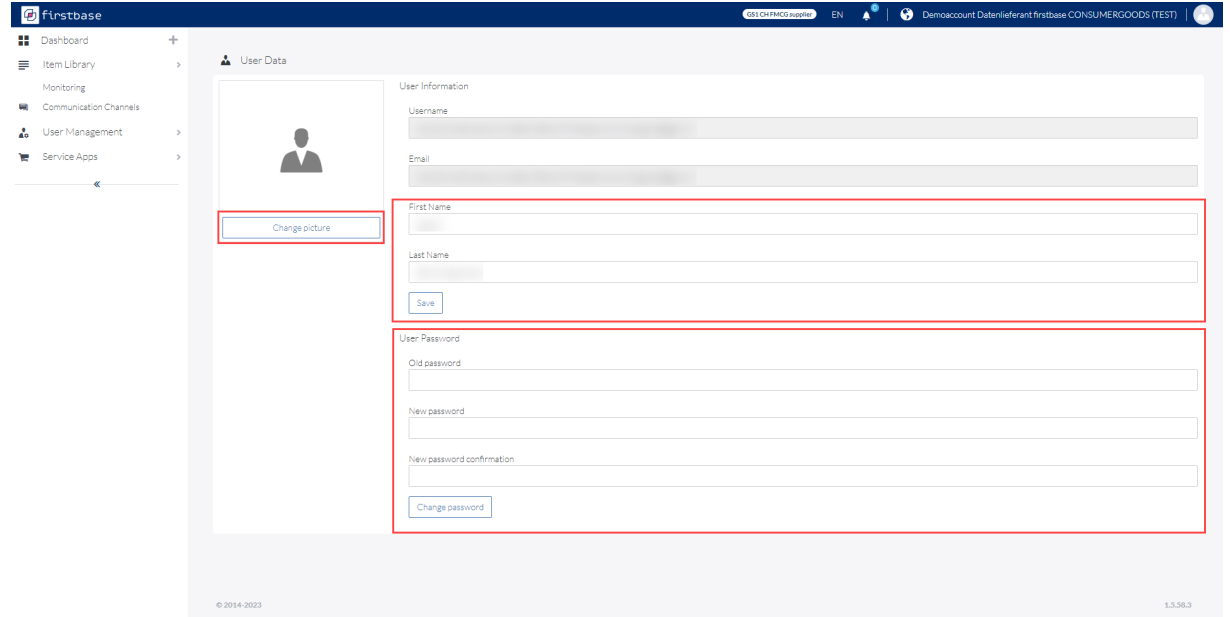

*Figure 15 : Account View* 

#### <span id="page-21-1"></span>**10.1 Change Password**

Change your password by entering your current password in the first field. This is a mechanism to prevent misuse of the feature. Enter your new password in the second field and confirm it in the third field.

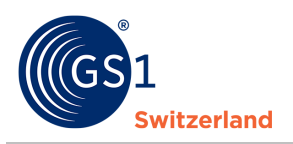

# <span id="page-22-0"></span>**11 Contact details**

Do you have any questions about the use of the firstbase consumer goods data exchange platform?

Our support team will be happy to assist you with any questions or uncertainties.

In order to be able to guarantee you fast and efficient support, we ask you to describe the problem as precisely as possible. At best, with screenshots (images).

#### **We will be happy to assist you personally during the following times:**

Monday to Friday Between 08.00-12.00 and 13.00-17.00

*E-mail: solutions@gs1.ch* 

Tel. +41 58 800 78 00